Select **UAGuest** from your wireless options.

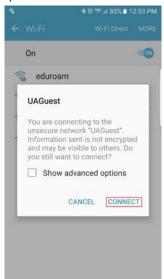

2. Open a web browser and visit www.arizona.edu if registering does not happen automatically.

The Welcome UAGuest webpage will appear.

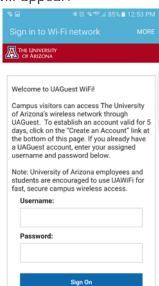

Click on Create Account at the bottom of the webpage.

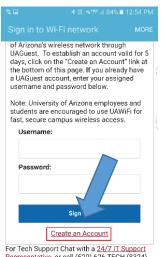

 Enter your name and cell phone number (enter hyphens, e.g., XXX-XXX-XXXX).

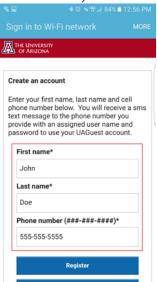

You will receive a text message containing your assigned **username** and **password**.

5. Enter **username** and **password** on the Welcome UAGuest webpage.

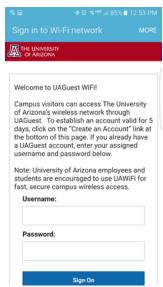

 Read the Acceptable Use Policy and click Accept. \* This login remains valid for 5 days.

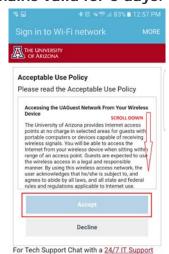